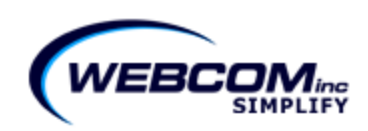

# **WebSource CPQ v10.2**

CPQ v10.2 Release Notes

December 11th, 2010 –

#### **Products as Line Items**

Often, products have options, like carrying cases, batteries, support, etc. Attributes in CPQ are used to facilitate a user's selection of those options. This feature gives administrators the ability to create attribute values quickly from existing products in the catalog with a single click.

For example, a "Wireless Phone Selection" product with different phone "attributes".

We have the system loaded with 5 phone simple products. In this new "Wireless Phone Selection" product, we are adding a new attribute. Next, we name the attribute "Wireless Phone", then click on Add Values from Products.

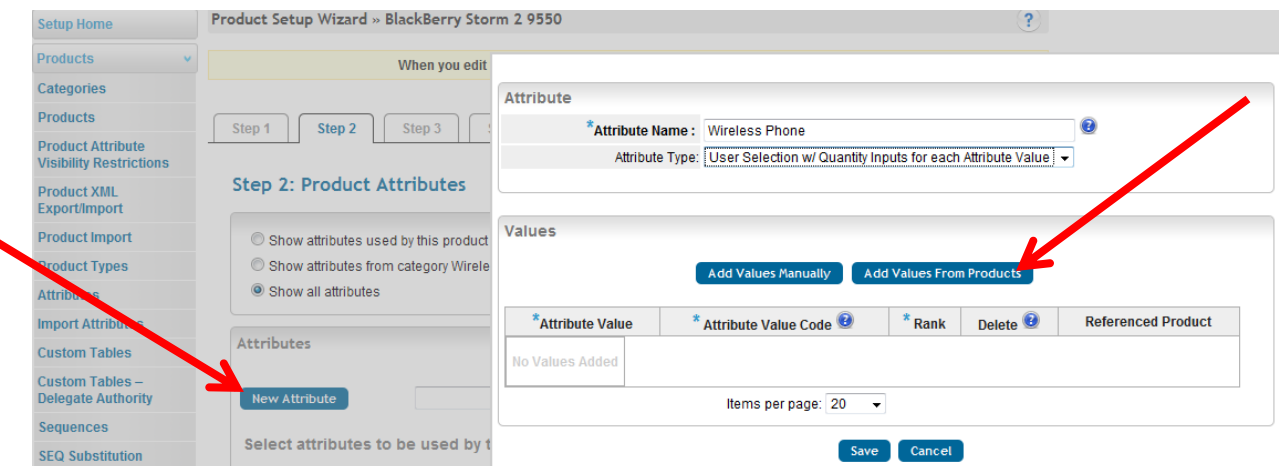

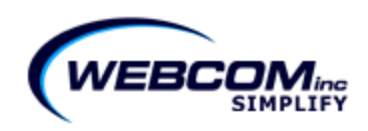

Next, we click on the check boxes next to the phones we would like selectable as attributes and click on Add Selected Products.

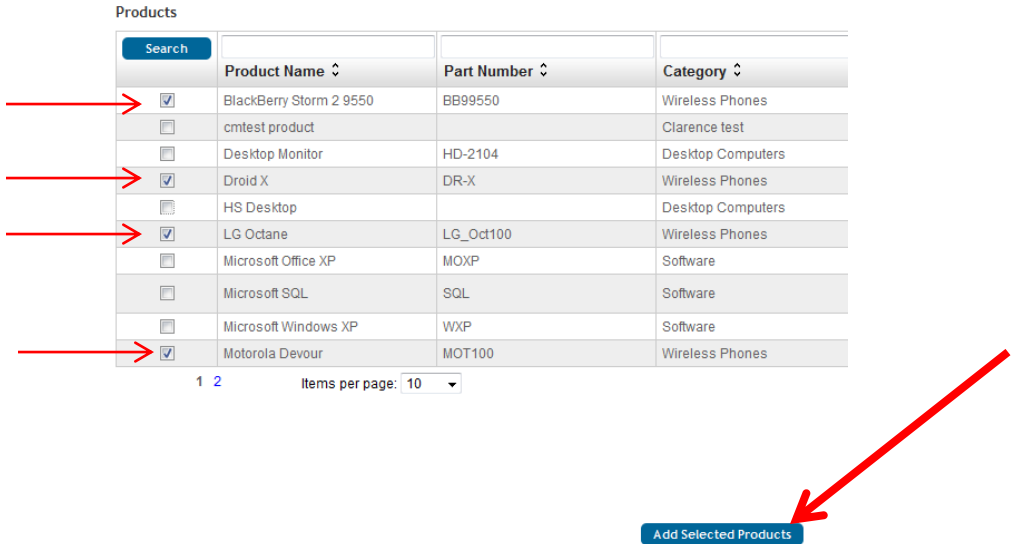

Attribute  $\ddot{\mathbf{e}}$ \*Attribute Name: Wireless Phone Affribute Type: User Selection w/ Quantity Inputs for each Affribute Value Values Add Values Manually Add Values From Products \*Attribute Value  $*$  Rank Delete  $\bigcirc$ **Referenced Product** \* Attribute Value Code <sup>@</sup>

 $10<sub>1</sub>$ 

 $20$ 

 $\overline{30}$ 

 $40$ 

 $\overline{\phantom{a}}$ Save Cancel  $\overline{\phantom{a}}$ 

 $\Box$ 

 $\Box$ 

 $Droid X$ 

LG Octane

Motorola Devour

BlackBerry Storm 2 9550

Droid X

Motorola Devour

LG Octane

BlackBerry Storm 2 9550

 $DR-X$ 

**MOT100** 

BB99550

 $LG\_Oct100$ 

Items per page: 20

Finally, we verify the information shown and click on Save.

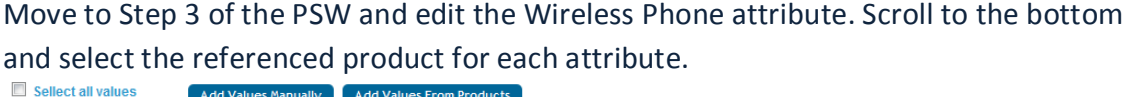

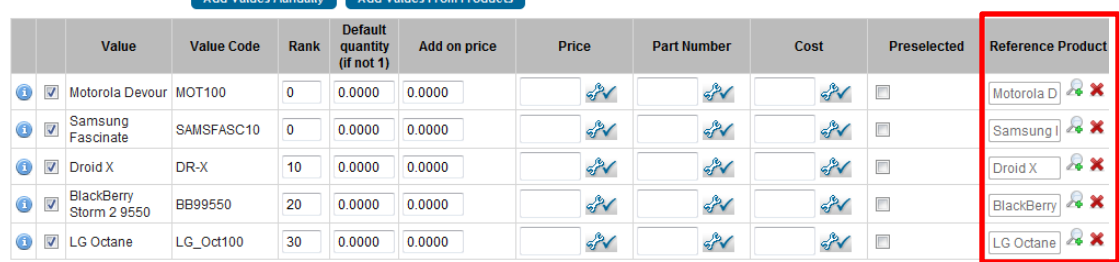

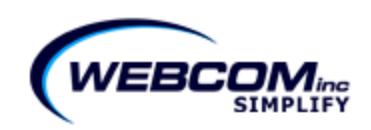

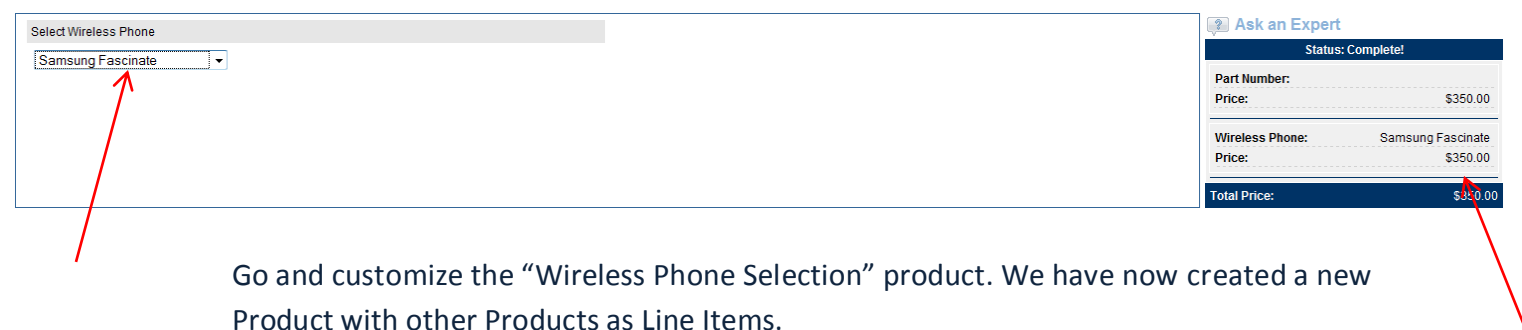

### **Improved Up-Selling and Cross-Selling**

- $-$  Containers can now be populated with the data from a Guided Search
	- o Selection called "Container will be used to present results of product search" should be checked when defining attribute as Container
	- o Under section tab titled "Columns" option Product Part Number should be marked as column type
	- o After container is filled, CPQ will go through all rows and verify that product with part number exists and that it is active
	- o User can then be presented this option and will be able to select multiple rows to add to the cart

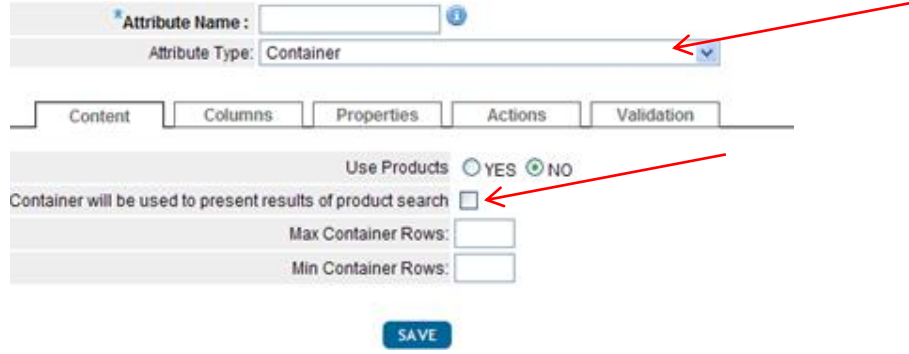

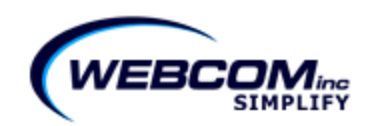

## **CRM OnDemand Sales Team Visibility**

• In CPQ Setup -> Quotes -> Quote Visibility

Only when CRM is integrated with Siebel (COD), will the check box 'Opportunity quotes are visible to all opportunity team members' be displayed.

Sales Team members will be able to see the rest of their team's quotes under the "Other Quotes" tab.

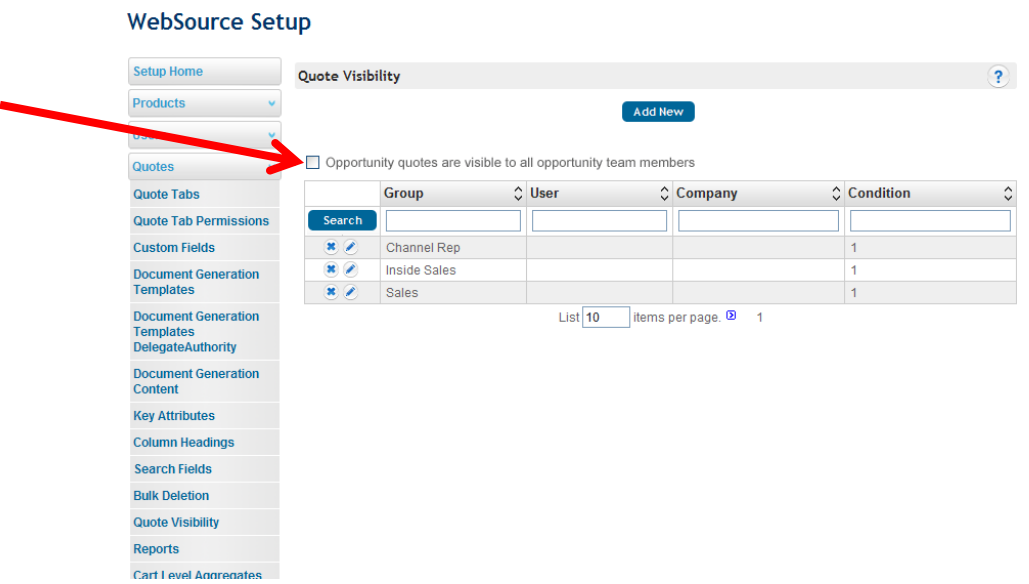

#### **New CTX Tags**

<\*CTX( Quote.CustomField(CustomFieldName).AttrValue )\*> <\*CTX( Quote.CustomField(CustomFieldName).AttrValueCode )\*>

Tag to get attribute value code and display value from a Quote Custom Field that is marked as 'Attribute' (drop down).

Please contact Webcom Customer Support for help with these or any other features. **[ResponsAbility](http://social.webcomserver.com/wpm)** 

[support@webcominc.com](mailto:support@webcominc.com)

Webcom, Inc. provides software solutions that assist sales organizations attain their objectives by simplifying the complex. **Contact us today at 414-273-4442 o[r www.webcominc.com.](http://www.webcominc.com/)**